## **1.1.1 Opret ny bruger Arrangement, Booking, Det Sker**

Hvis man er ny bruger af bookingsystemet skal man først registreres som frivillig i Ældre Sagens centrale database (formanden retter henvendelse til FrivilligService i sekretariatet eller opretter frivillighvervet via listeværktøjet). Når det er på plads kan man oprette password ved at indskrive adressen:<http://aktiviteter.aeldresagen.dk/Admin> i adresselinjen. Klik på fanen Opret bruger. Udfyld felterne og klik på Opret.

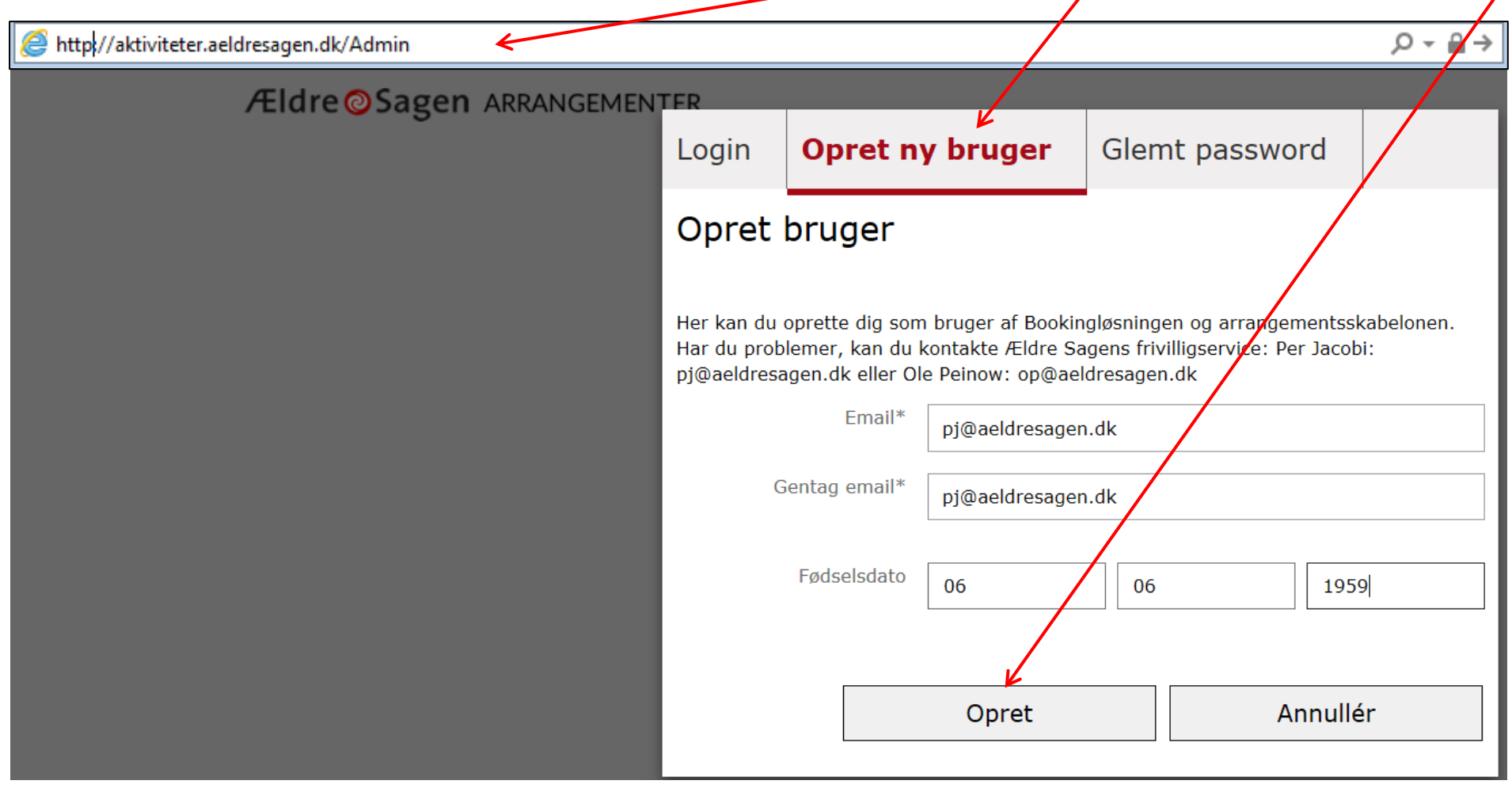

Følgende besked vises, klik Ok.

Dine oplysninger er modtaget, og du vil i løbet af kort tid modtage en mail med link til at oprette et password. Husk at kigge i mappen med uønsket mails, hvis du ikke modtager mailen.

Man modtager en mail på sin private mailadresse. Klik på linket med farvet skrift.

OK

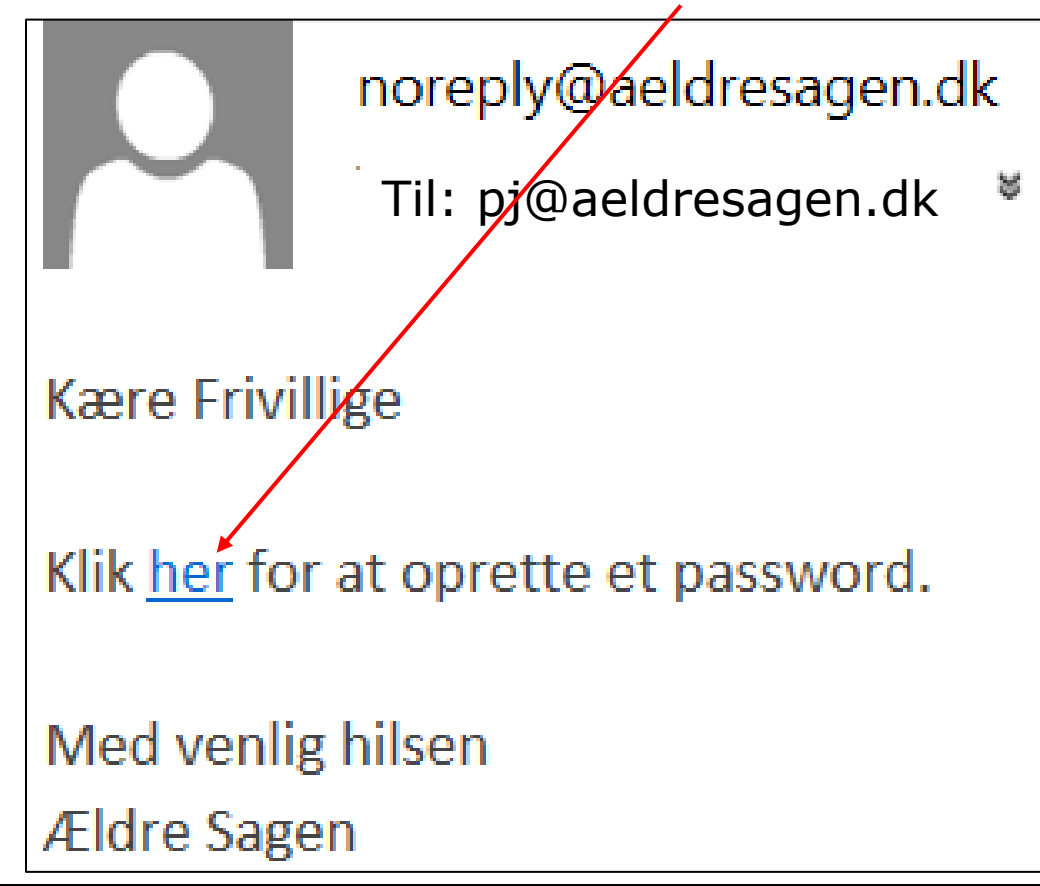

Ændret den 24. september 2020 **Ældre Sagens hjemmesidesystem:** *1.1.1 Opret ny bruger Arrangement, Booking, Det Sker* Side 2 af 4

Der åbnes nu op for en hjemmeside hvor man kan indskrive det password man ønsker. Bookingsystemet giver besked om det ønskede password er sikkert nok (mindst 8 tegn, store og små bogstaver og tal). Passwordet indskrives to gange.

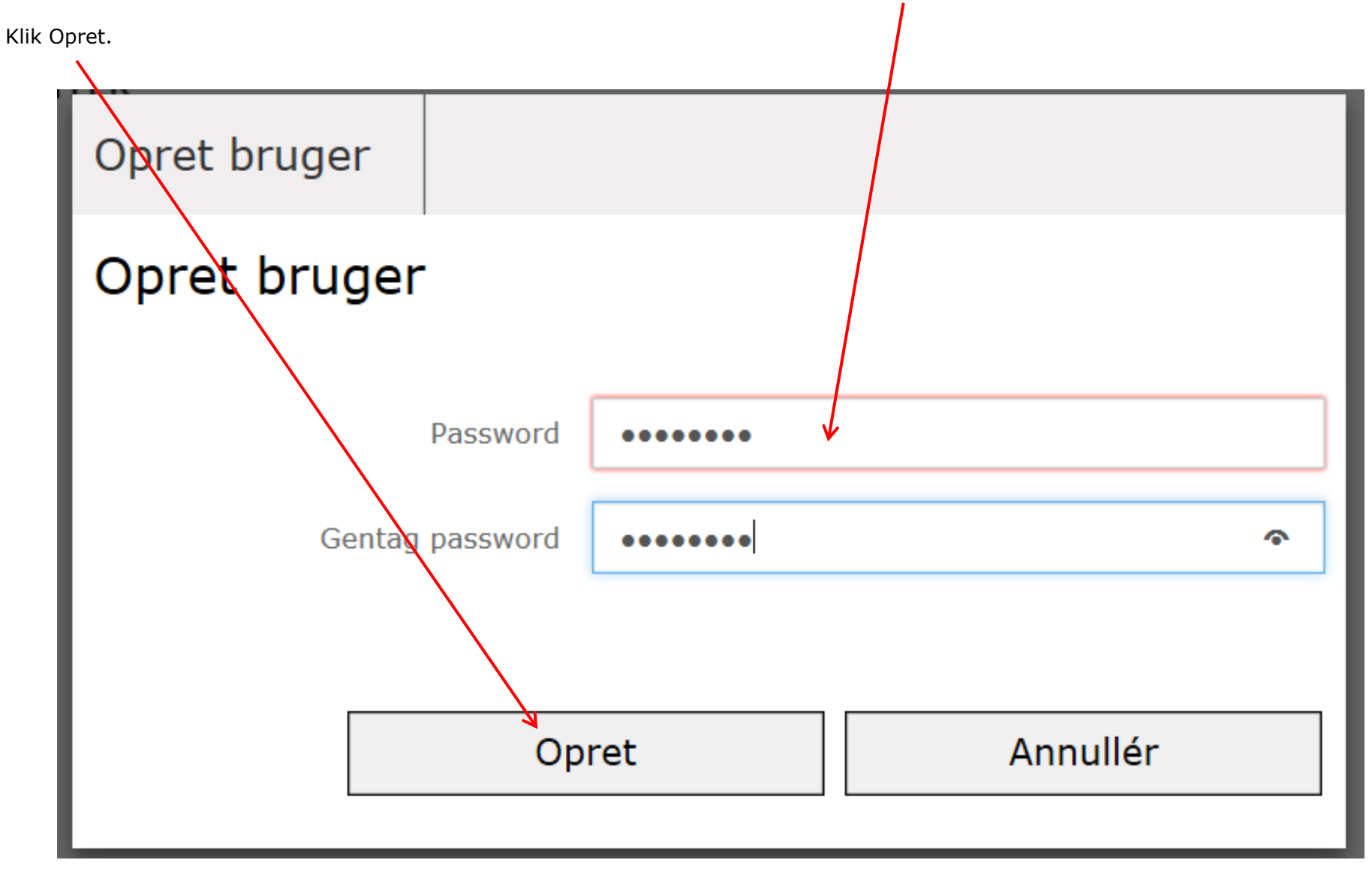

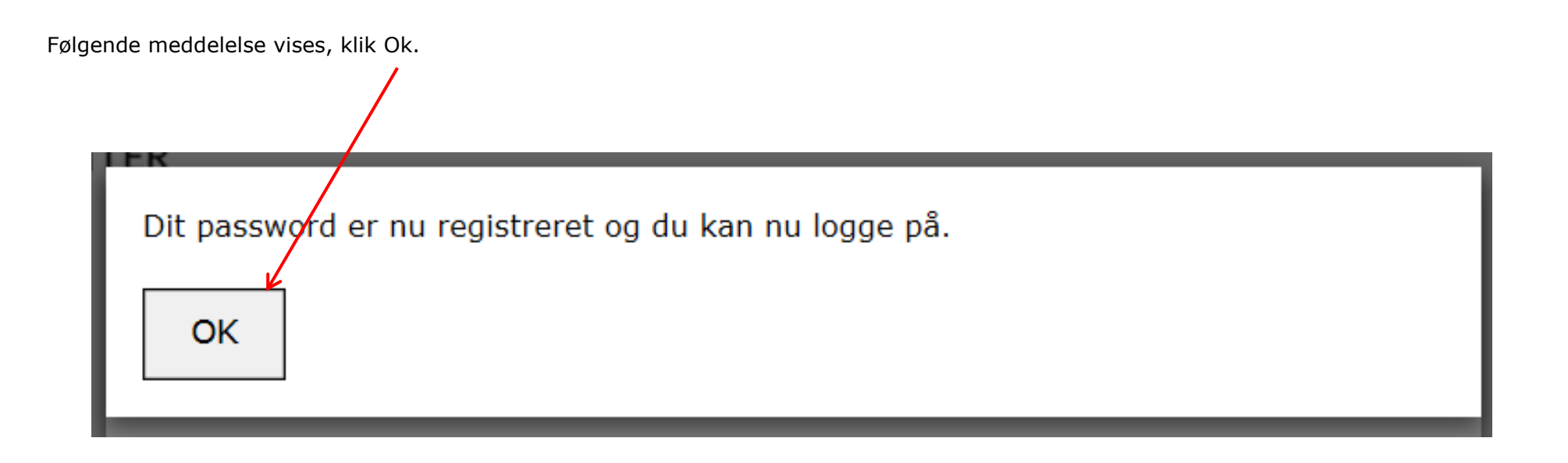

Man kan nu logge på via denne adresse:<http://aktiviteter.aeldresagen.dk/Admin>